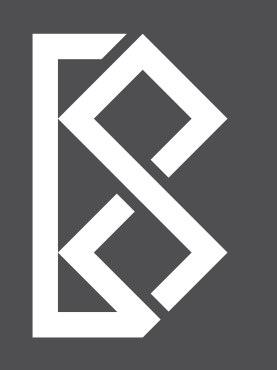

## **BAQ20 18**

BIENAL PANAMERICANA DE ARQUITECTURA DE QUITO

## XXI EDICIÓN **40 AÑOS**

**NOV. 19 > 23** 2018, QUITO

w ww.baq-cae.e c

**CAE**-P COLEGIO DE **ARQUITECTOS** DEL ECUADOR **PICHINCHA**

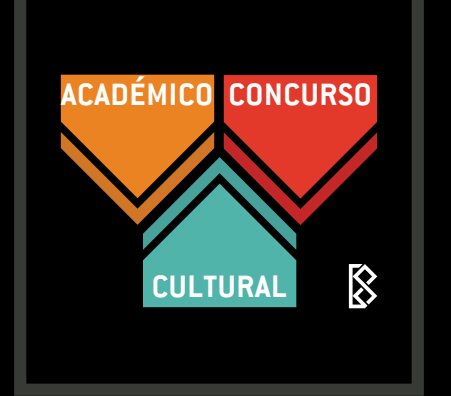

# **HOW TO BE PART OF THE BIENNIAL COMPETITION ¿ ?**

**INSCRIPTION MANUAL**

Enter to:

## **www.baq-cae.ec/inscripciones-concurso**

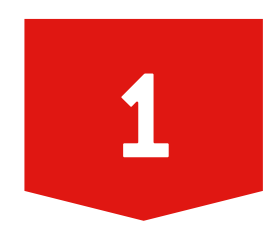

Choose a category:

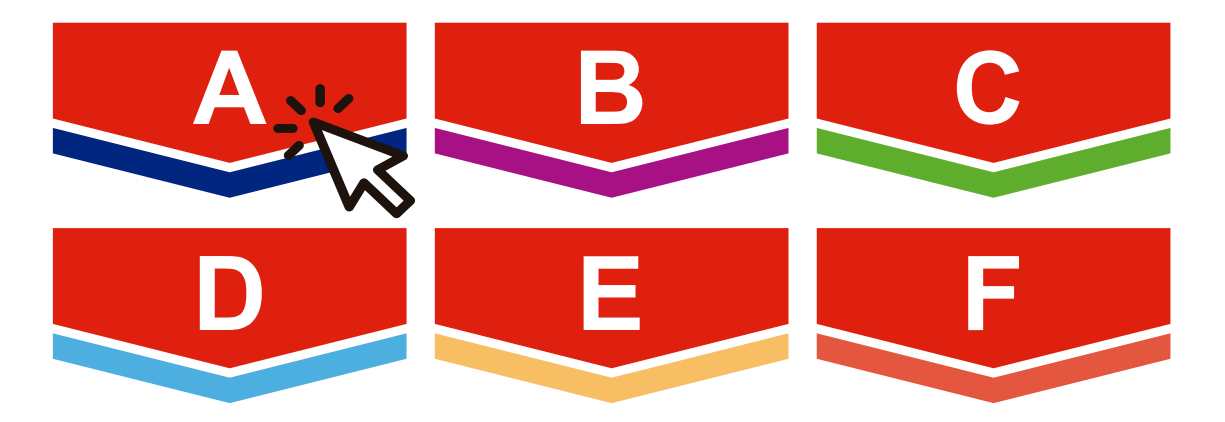

### **Architectural design**

- **Urban design and Landscape architecture**
- **Social habitat and development (worldwide)**
- **Architectural rehabilitation**
- **History, theory and critic of Architecture, Urbanism and Landscape**
- **Specialized periodical publications**

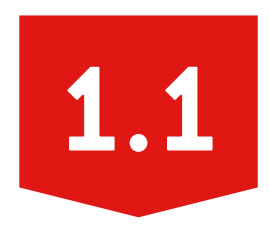

## Register, create your profile

#### A. Diseño Arquitectónico

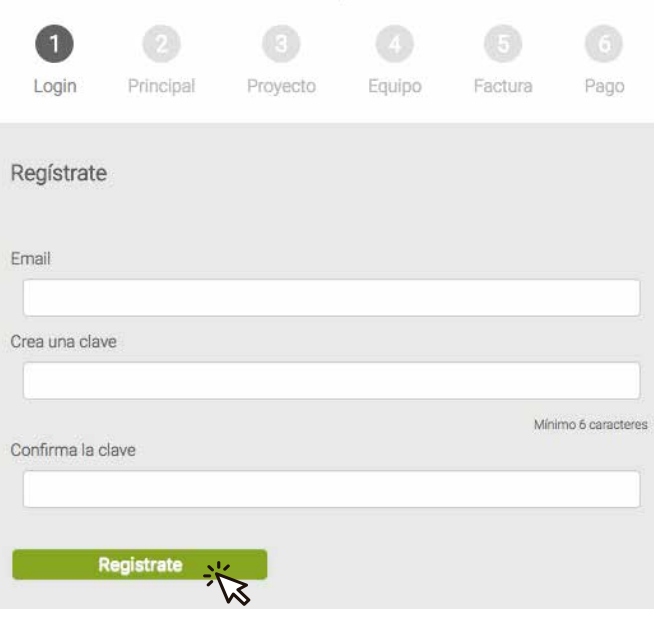

to register enter your e-mail and create a password of 6 digits or more

You can register at any time and have the following benefits:

- Stay informed about the status of your registration.
- You have the possibility to register for all BAQ events.

- It is a channel of communication with the organization team.

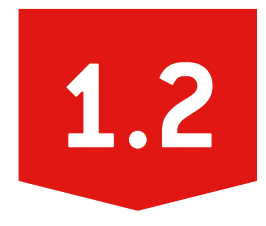

Log in

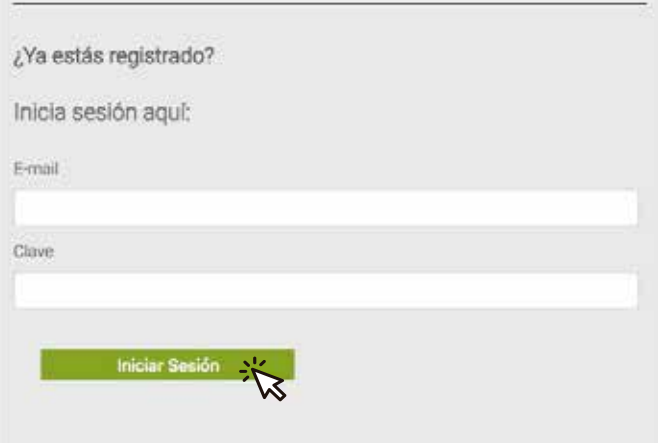

If you are already registered you can enter with your email and your password.

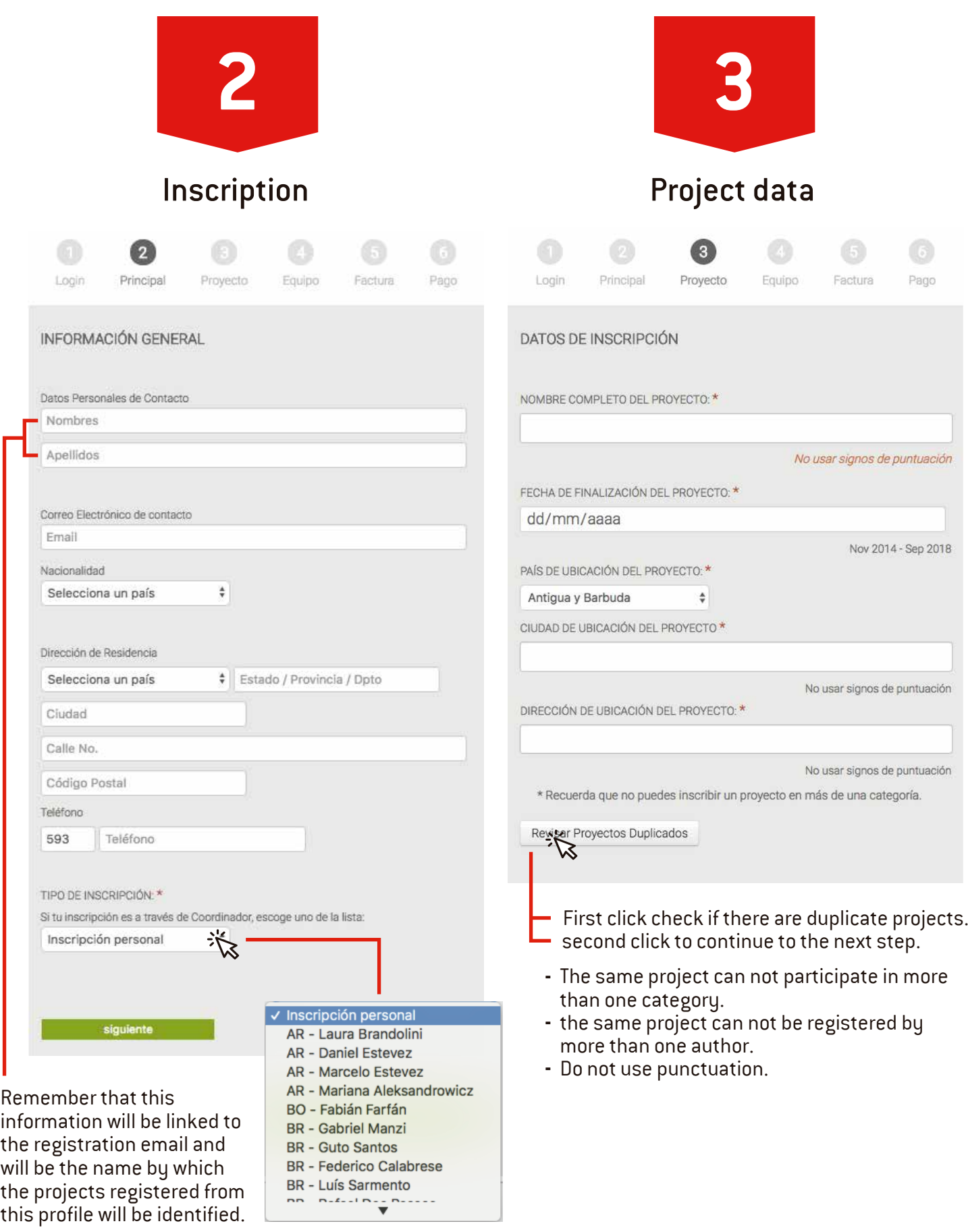

The registration can be personal or by coordinator. Meet the coordinators at: **www.baq-cae.ec/coordinadores-concurso-baq2018**

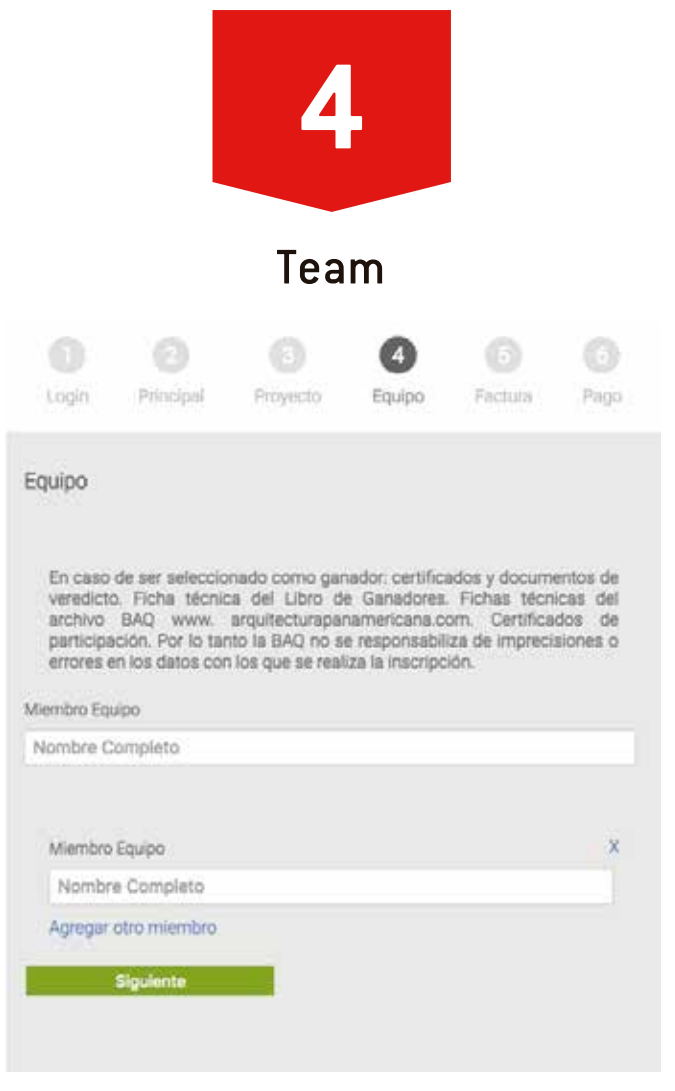

- Register all the team that collaborated in  the project.
- It is important to emphasize that the data with which the project is registered (authorship, team, etc.) constitute the information with which the BAQ team will generate the following documents:
	- **-** Certificates and veredict documents. (In case od being selected as winner).
	- **-** Winners book data sheet.
	- **-** BAQ archive data sheet: www.arquitecturapanamericana.com
	- **- -** Participation certificates.

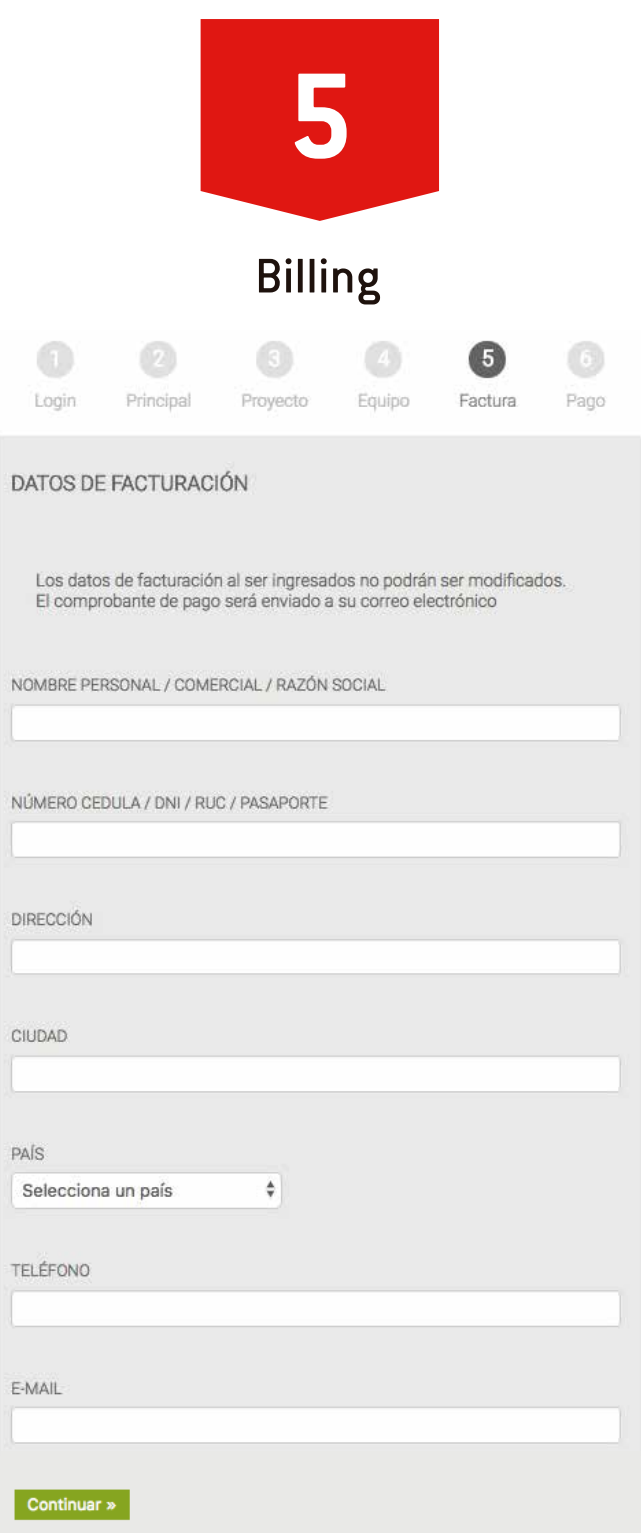

- Information to generate valid digital invoice in Ecuador.
- In case of registration by coordinator there will not be this step. The coordinator has the possibility to deliver a legal document valid in their country of origin to the participant who requests it.

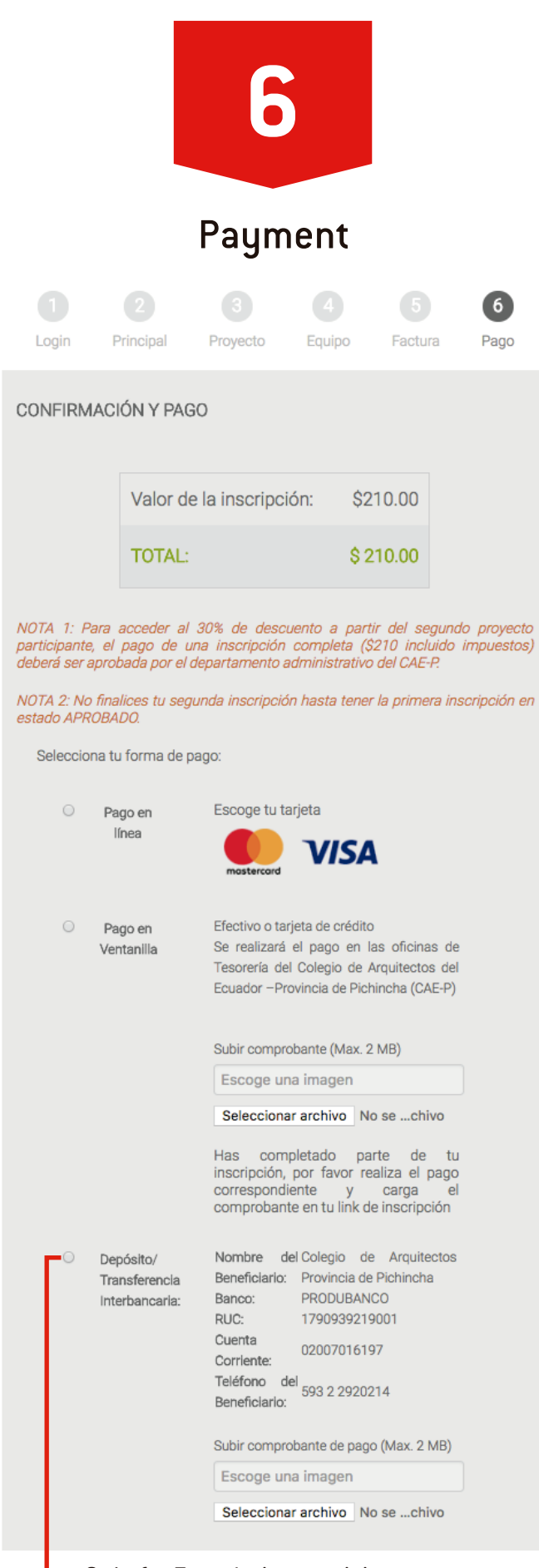

Only for Ecuadorian participants or residents in Ecuador

- Personal registration: You can choose your **•** payment method. At the end of the payment you must upload an image of the payment receipt or invoice so that the CAE-P Administration department can validate and approve your registration.
- By coordinator: Upload an image of the official **•**receipt XXI BAQ2018 delivered by the coordinator.

If you have uploaded the receipt, end the registration and soon it will be approved.

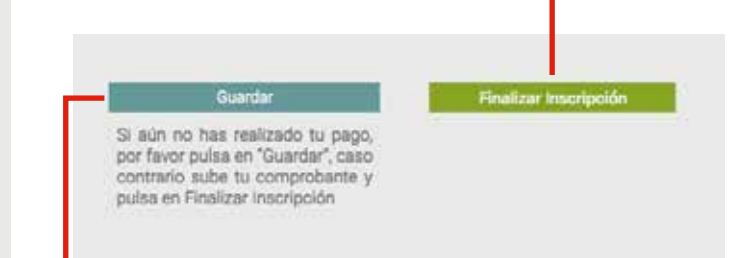

If you have not made your payment yet, you can save your registration to finish it later.

\* To access the **30% discount from the second registered project and on**, the first registration must be finalized and **APPROVED** by the Administration Department of the CAE-P.